# 公金受取口座の登録方法

### お問い合わせ

マイナンバー総合フリーダイヤル

# 0120-95-0718

平日:9 時 30 分~ 20 時 00 分/土日祝:9 時 30 分~ 17 時 30 分 音声ガイダンスに従って「6 番」を選択してください

### 氏名・住所等の確認

お手元にマイナンバーカード と本人名義の預貯金口座情報 が分かるものを、ご用意くだ さい

## ログイン (及び利用者登録)

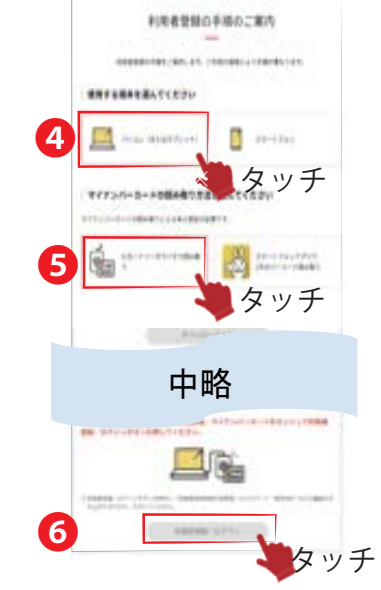

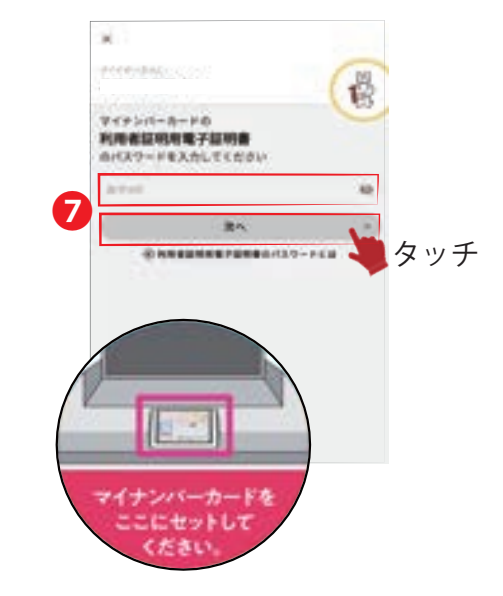

❼にて利用者証明用電子証明書 パスワードを入力のうえ、 マイナンバーカードをセット して読み取ります

❹・❺にて「パソコン」・ 「カードリーダ」を選択して、 ❻「ログイン」をタッチ

来たかたは、❷「申請状況照会をする」 を選びます まだ登録は完了していません!「公金受取口座の登録」を続けてください ウラ面

初めてログインされる場合

●にて氏名(カナ)を 入力します。 <sup>2</sup>·8での電話番号· メールアドレス入力は 任意です

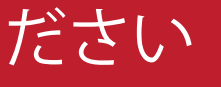

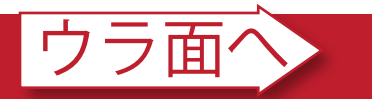

❶「公金受取口座の登録」の「詳しく知る」を タッチして開始します。但しマイナポイント 申請後に本操作を始めるかたは、2をタッチ

# • 住所等の確認(続き)

#### 公金受取口座の登録から始めま ※ 1,2

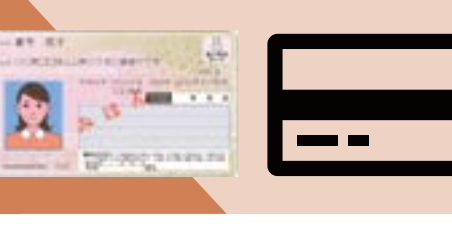

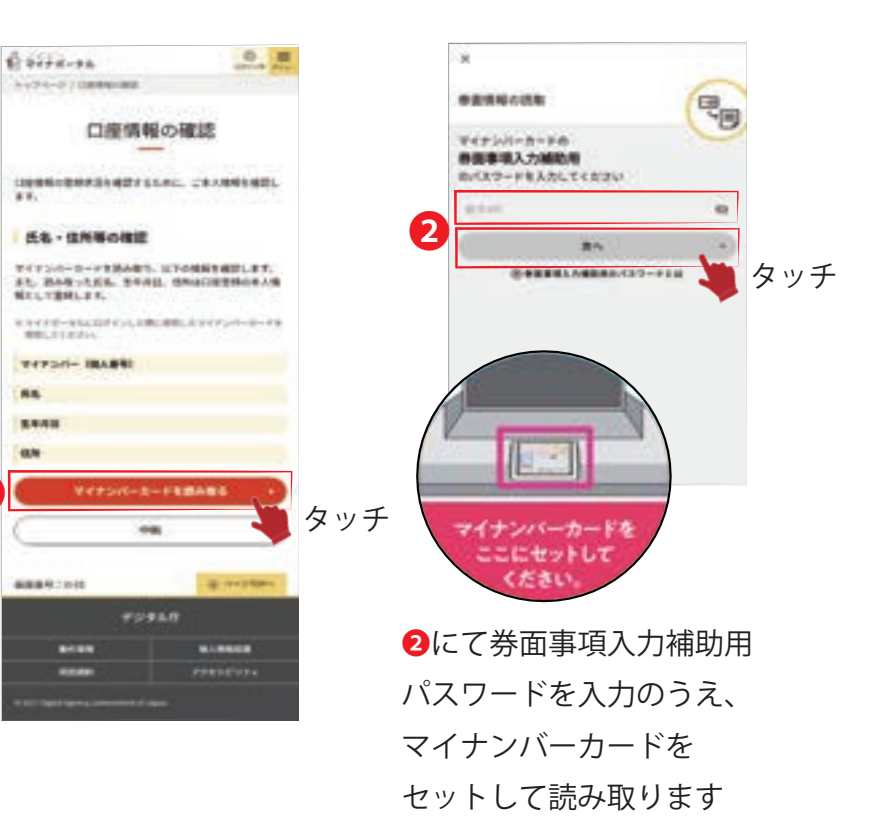

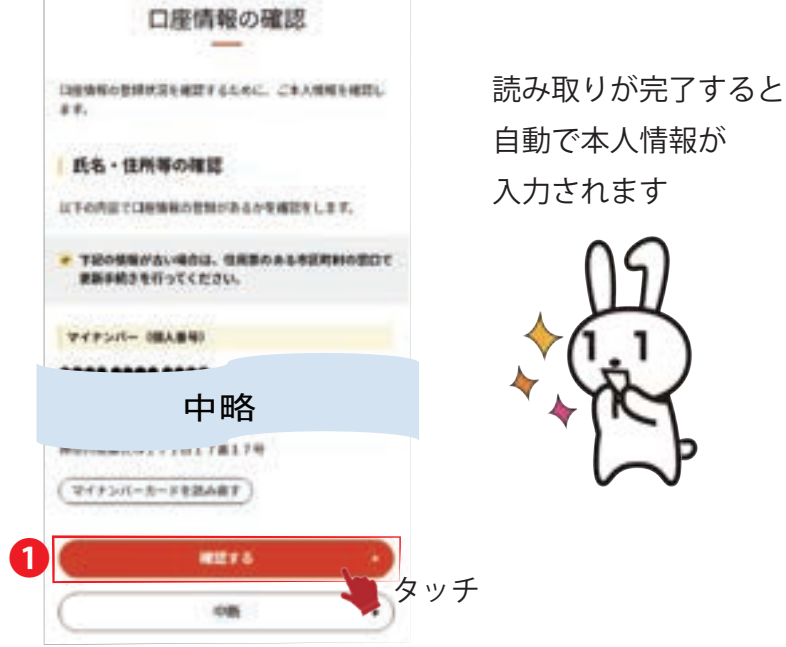

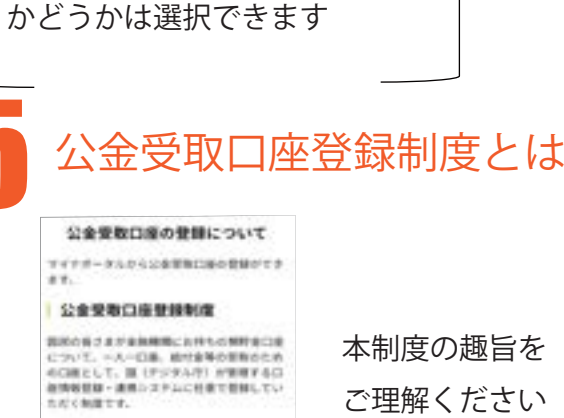

4 口座情報の登録状況の確認

口座情報の登録状況

EVERAGEARLANLYY.

B DERECHBRISCOVER

■■■■■■■■■■ タッチ

❷ タッチ

#### 利用者登録 **F-APFLIAN BRANCH** メールアナレスを言辞いただくと、マイナポーテルからのメール説明を受けるこ<br>こだてまます。  $3 - 549$  $0 + 471$ ❽ ekai A-AFFLE CD ❾ **UERTIN** の人たいただいだ メールアドレスに用意コードを出演されます。 THERE, GURBAL TYPE-RANBURERRY-UPECHNO 10 タッチ 利用者登録としてOにメール アドレスを入力します。なお、 6にてメール通知を希望する

今回新たに登録するかたは、

口座情報

COMMUNISTY.<br>COMMISSION

❶「口座情報を登録する」を選びます。 一度登録をされ、登録の結果確認で

EDISCHIRES CORNERANDYS CHRISTIANS

本制度の趣旨を ご理解ください

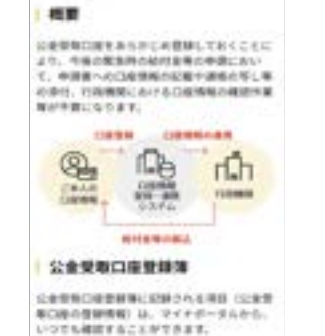

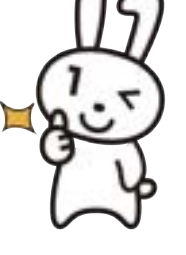

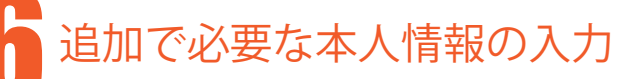

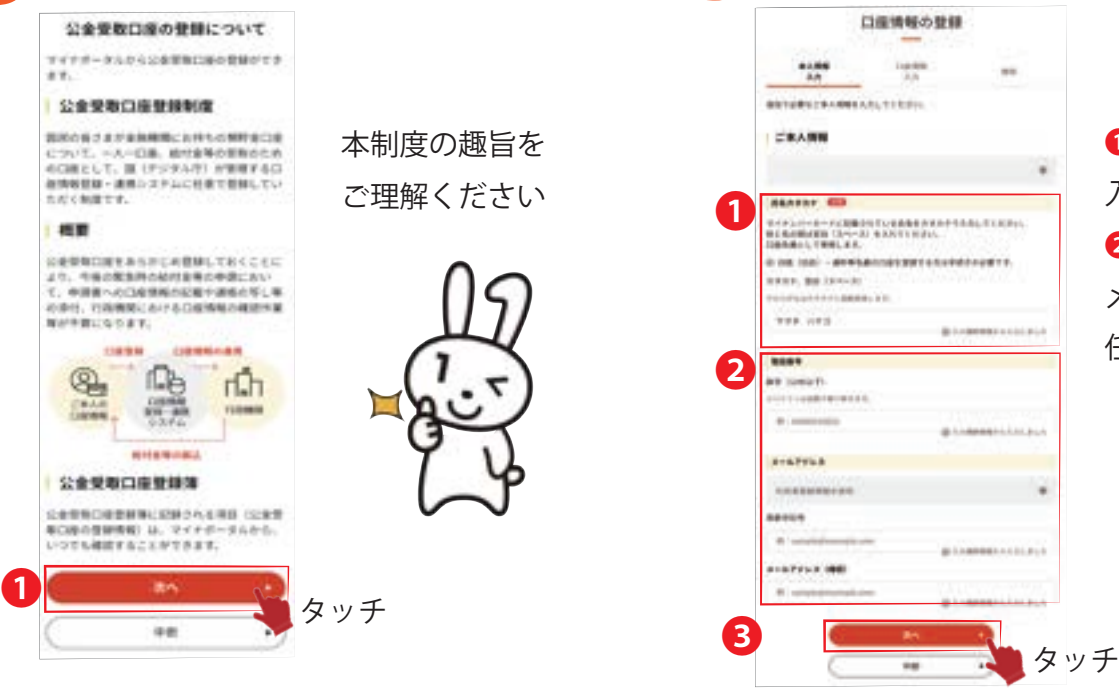

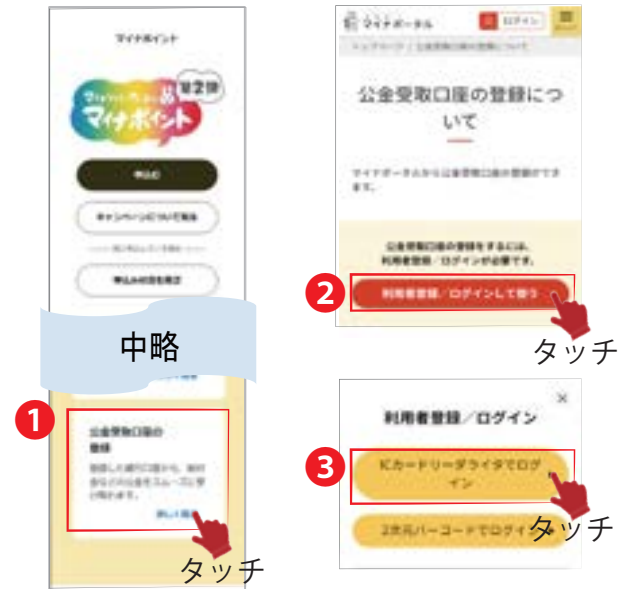

※1 マイナポイント申請の前に、公金受取口座の登録をすることを推奨しています ※2 画面操作が 1 分間されないと、入力をはじめから行う画面になるためご注意ください

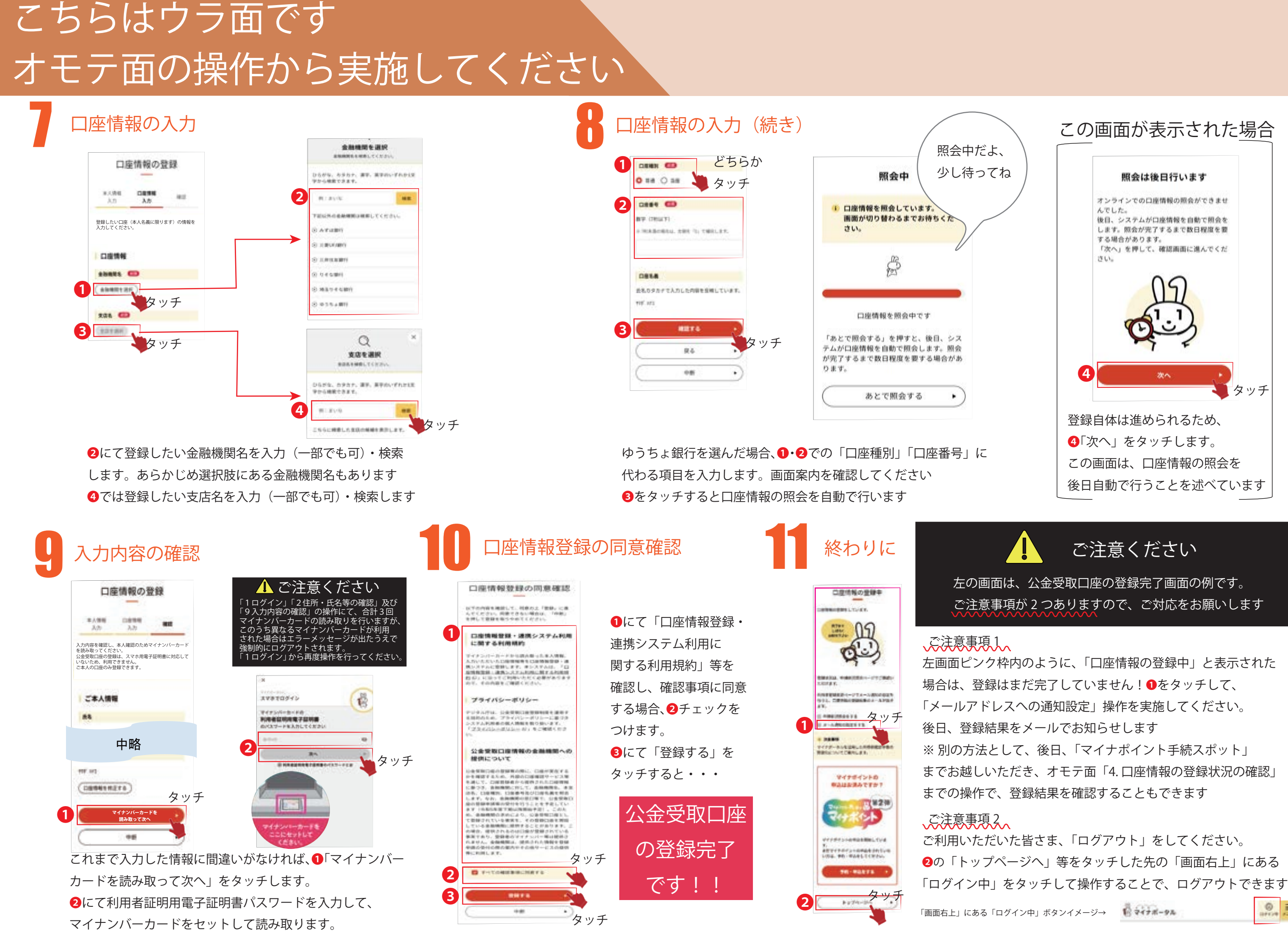